# **■** NetApp

# **Release notes**

BlueXP disaster recovery

NetApp May 08, 2024

This PDF was generated from https://docs.netapp.com/us-en/bluexp-disaster-recovery/release-notes/drwhats-new.html on May 08, 2024. Always check docs.netapp.com for the latest.

# **Table of Contents**

| Release notes | <br> | <br> | <br> | <br> | <br> | <br> | <br> | <br> | <br> | <br> | <br> | <br> | <br> |  | <br> | <br> | <br> | <br> | • |
|---------------|------|------|------|------|------|------|------|------|------|------|------|------|------|--|------|------|------|------|---|
| What's new    | <br> | <br> | <br> | <br> | <br> | <br> | <br> | <br> | <br> | <br> | <br> | <br> | <br> |  | <br> | <br> | <br> | <br> | • |
| Limitations   |      |      |      |      |      |      |      |      |      |      |      |      |      |  |      |      |      | <br> | 2 |

# Release notes

#### What's new

Learn what's new in BlueXP disaster recovery.

#### 5 March 2024

This is the General Availability release of BlueXP disaster recovery, which includes the following updates.

• Licensing updates: With BlueXP disaster recovery, you can sign up for a 90-day free trial or Bring Your Own License (BYOL), which is a NetApp License File (NLF) that you obtain from your NetApp Sales Rep. You can use the license serial number to get the BYOL activated in BlueXP digital wallet. BlueXP disaster recovery charges are based on provisioned capacity of datastores.

For details about setting up licensing for BlueXP disaster recovery, refer to Set up licensing.

For details about managing licenses for **all** BlueXP services, refer to Manage licenses for all BlueXP services.

• **Edit schedules**: With this release, you can now set up schedules to test compliance and failover tests so that you ensure that they will work correctly should you need them.

For details, refer to Create the replication plan.

#### 1 February 2024

This BlueXP disaster recovery preview release includes the following updates:

- **Network enhancement**: With this release, you can now resize the VM CPU and RAM values. You can also now select a network DHCP or static IP address for the VM.
  - DHCP: If you choose this option, you provide credentials for the VM.
  - Static IP: You can select the same or different information from the source VM. If you choose the same
    as the source, you do not need to enter credentials. On the other hand, if you choose to use different
    information from the source, you can provide the credentials, IP address, subnet mask, DNS, and
    gateway information.

For details, refer to Create a replication plan.

• Custom scripts can now be included as post failover processes. With custom scripts, you can have BlueXP disaster recovery run your script after a failover process. For example, you can use a custom script to resume all database transactions after the failover is complete.

For details, refer to Fail over to a remote site.

• **SnapMirror relationship**: You can now create a SnapMirror relationship while developing the replication plan. Previously, you had to create the relationship outside of BlueXP disaster recovery.

For details, refer to Create a replication plan.

• Consistency groups: When you create a replication plan, you can include VMs that are from different

volumes and different SVMs. BlueXP disaster recovery creates a Consistency Group Snapshot by including all the volumes and updates all the secondary locations.

For details, refer to Create a replication plan.

• VM power-on delay option: When you create a replication plan, you can add VMs to a Resource Group. With Resource Groups, you can set a delay on each VM so that they power up on a delayed sequence.

For details, refer to Create a replication plan.

Application-consistent Snapshot copies: You can specify to create application-consistent Snapshot
copies. The service will quiesce the application and then take a Snapshot to obtain a consistent state of the
application.

For details, refer to Create a replication plan.

#### 11 January 2024

This preview release of BlueXP disaster recovery includes the following updates:

With this release, you can access information on other pages from the Dashboard more quickly.

Learn about BlueXP disaster recovery.

#### 20 October 2023

This preview release of BlueXP disaster recovery includes the following updates.

Now with BlueXP disaster recovery, you can protect your on-premises, NFS-based VMware workloads against disasters to another on-premises, NFS-based VMware environment in addition to the public cloud. BlueXP disaster recovery orchestrates the completion of the disaster recovery plans.

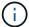

With this preview offering, NetApp reserves the right to modify offering details, contents and timeline before General Availability.

Learn more about BlueXP disaster recovery.

#### 27 September 2023

This preview release of BlueXP disaster recovery includes the following updates:

• **Dashboard updates**: You can now click into the options on the Dashboard, making it easier for you to review the information guickly. Also, the Dashboard now shows the status of failovers and migrations.

Refer to View the health of your disaster recovery plans on the Dashboard.

- · Replication plan updates:
  - RPO: You can now enter the Recovery Point Objective (RPO) and Retention count in the Datastores
    section of the Replication plan. This indicates the amount of data that must exist that is not older than
    the set time. If, for example, you set it at 5 minutes, the system can lose up to 5 minutes of data if
    there's a disaster without impacting business critical needs.

Refer to Create a replication plan.

Networking enhancements: When you are mapping networking between source and target locations
in the virtual machines section of the replication plan, BlueXP disaster recovery now offers two options:
DHCP or static IP. Previously, just DHCP was supported. For static IPs, you configure the subnet,
gateway, and DNS servers. Additionally, you can now enter credentials for virtual machines.

Refer to Create a replication plan.

• Edit schedules: You can now update replication plan schedules.

Refer to Manage resources.

- **SnapMirror automation**: While you are creating the replication plan in this release, you can define the SnapMirror relationship between source and target volumes in one of the following configurations:
  - 1 to 1
  - 1 to many in a fanout architecture
  - Many to 1 as a Consistency Group
  - Many to many

Refer to Create a replication plan.

#### 1 August 2023

BlueXP disaster recovery preview is a cloud-based disaster recovery service that automates disaster recovery workflows. Initially, with the BlueXP disaster recovery preview, you can protect your on-premises, NFS-based VMware workloads running NetApp storage to VMware Cloud (VMC) on AWS with Amazon FSx for ONTAP.

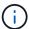

With this preview offering, NetApp reserves the right to modify offering details, contents and timeline before General Availability.

Learn more about BlueXP disaster recovery.

This release includes the following updates:

- Resource groups update for boot order: When you create a disaster recovery or replication plan, you can add virtual machines into functional resource groups. Resource groups enable you to put a set of dependent virtual machines into logical groups that meet your requirements. For example, groups could contain boot order that can be executed upon recovery. With this release, each resource group can include one or more virtual machines. The virtual machines will power on based on the sequence in which you include them in the plan. Refer to Select applications to replicate and assign resource groups.
- **Replication verification**: After you create the disaster recovery or replication plan, identify the recurrence in the wizard, and initiate a replication to a disaster recovery site, every 30 minutes BlueXP disaster recovery verifies that the replication is actually occurring according to the plan. You can monitor the progress in the Job Monitor page. Refer to Replicate applications to another site.
- Replication plan shows recovery point objective (RPO) transfer schedules: When you create a disaster recovery or replication plan, you select the VMs. In this release, you can now view the SnapMirror associated with each of the volumes that are associated with the datastore or VM. You can also see the RPO transfer schedules that are associated with the SnapMirror schedule. RPO helps you determine whether your backup schedule is enough to recover after a disaster. Refer to Create a replication plan.
- **Job Monitor update**: The Job Monitor page now includes a Refresh option so that you can get an up-todate status of operations. Refer to Monitor disaster recovery jobs.

#### 18 May 2023

This is the initial release of BlueXP disaster recovery.

BlueXP disaster recovery is a cloud-based disaster recovery service that automates disaster recovery workflows. Initially, with the BlueXP disaster recovery preview, you can protect your on-premises, NFS-based VMware workloads running NetApp storage to VMware Cloud (VMC) on AWS with Amazon FSx for ONTAP.

Learn more about BlueXP disaster recovery.

### Limitations

Known limitations identify platforms, devices, or functions that are not supported by this release of the service, or that do not interoperate correctly with it.

#### Failback uses latest Snapshot copy

In the current release, the failback process always uses the latest Snapshot copy. This occurs even if you chose a specific Snapshot copy to use.

#### BlueXP might not discover Amazon FSx for NetApp ONTAP

Sometimes, BlueXP does not discover Amazon FSx for NetApp ONTAP clusters. This might be because the FSx credentials were not correct.

**Workaround**: Add the Amazon FSx for NetApp ONTAP cluster in BlueXP and periodically refresh the cluster to display any changes.

If you need to remove the ONTAP FSx cluster from BlueXP disaster recovery service, complete the following steps:

1. In the BlueXP Connector, use the connectivity options from your cloud provider, connect to the Linux VM that the Connector runs on, restart the "occm" service using the docker restart occm command.

Refer to Manage existing Connectors.

2. In the BlueXP Canvas, add the Amazon FSx for ONTAP environment again and provide the FSx credentials.

Refer to Create an Amazon FSx for NetApp ONTAP file system.

From BlueXP disaster recovery, select Sites, on the vCenter row select the Actions option
the Actions menu, select Refresh to refresh the FSx discovery in BlueXP disaster recovery.

This rediscovers the datastore, its virtual machines, and its destination relationship.

#### Copyright information

Copyright © 2024 NetApp, Inc. All Rights Reserved. Printed in the U.S. No part of this document covered by copyright may be reproduced in any form or by any means—graphic, electronic, or mechanical, including photocopying, recording, taping, or storage in an electronic retrieval system—without prior written permission of the copyright owner.

Software derived from copyrighted NetApp material is subject to the following license and disclaimer:

THIS SOFTWARE IS PROVIDED BY NETAPP "AS IS" AND WITHOUT ANY EXPRESS OR IMPLIED WARRANTIES, INCLUDING, BUT NOT LIMITED TO, THE IMPLIED WARRANTIES OF MERCHANTABILITY AND FITNESS FOR A PARTICULAR PURPOSE, WHICH ARE HEREBY DISCLAIMED. IN NO EVENT SHALL NETAPP BE LIABLE FOR ANY DIRECT, INDIRECT, INCIDENTAL, SPECIAL, EXEMPLARY, OR CONSEQUENTIAL DAMAGES (INCLUDING, BUT NOT LIMITED TO, PROCUREMENT OF SUBSTITUTE GOODS OR SERVICES; LOSS OF USE, DATA, OR PROFITS; OR BUSINESS INTERRUPTION) HOWEVER CAUSED AND ON ANY THEORY OF LIABILITY, WHETHER IN CONTRACT, STRICT LIABILITY, OR TORT (INCLUDING NEGLIGENCE OR OTHERWISE) ARISING IN ANY WAY OUT OF THE USE OF THIS SOFTWARE, EVEN IF ADVISED OF THE POSSIBILITY OF SUCH DAMAGE.

NetApp reserves the right to change any products described herein at any time, and without notice. NetApp assumes no responsibility or liability arising from the use of products described herein, except as expressly agreed to in writing by NetApp. The use or purchase of this product does not convey a license under any patent rights, trademark rights, or any other intellectual property rights of NetApp.

The product described in this manual may be protected by one or more U.S. patents, foreign patents, or pending applications.

LIMITED RIGHTS LEGEND: Use, duplication, or disclosure by the government is subject to restrictions as set forth in subparagraph (b)(3) of the Rights in Technical Data -Noncommercial Items at DFARS 252.227-7013 (FEB 2014) and FAR 52.227-19 (DEC 2007).

Data contained herein pertains to a commercial product and/or commercial service (as defined in FAR 2.101) and is proprietary to NetApp, Inc. All NetApp technical data and computer software provided under this Agreement is commercial in nature and developed solely at private expense. The U.S. Government has a non-exclusive, non-transferrable, nonsublicensable, worldwide, limited irrevocable license to use the Data only in connection with and in support of the U.S. Government contract under which the Data was delivered. Except as provided herein, the Data may not be used, disclosed, reproduced, modified, performed, or displayed without the prior written approval of NetApp, Inc. United States Government license rights for the Department of Defense are limited to those rights identified in DFARS clause 252.227-7015(b) (FEB 2014).

#### **Trademark information**

NETAPP, the NETAPP logo, and the marks listed at <a href="http://www.netapp.com/TM">http://www.netapp.com/TM</a> are trademarks of NetApp, Inc. Other company and product names may be trademarks of their respective owners.